#### Using ImageJ for Manual and Automated Image Analysis

Jeff LeDue and Claire Bomkamp November 4 2016

### Overview of today's session

- Introduce ImageJ and how to manually manipulate images
- Discuss different options for automation in ImageJ (ie macro recorder, batch processing, macros in various langauges)
- Go through an example of the macro recorder
- Extend macro recorder example to process all files in a folder
- Attempt example from Chris as a group
- Goals:
	- Familiarity with the different options for automation in ImageJ
	- "Hands-on" experience using the macro recorder and a few key commands to batch process

# ImageJ vs. Other Things

- Good stuff:
	- Commonly used, time-tested
	- Open source, lots of plugins available
	- Understands most image formats you might want to use
	- Support for scripting in multiple languages (Fiji)
	- Easy to move between manual and automated analysis
- Bad stuff:
	- Jython is not Python, etc.
	- Scripting stuff is tacked on top of a graphical interface  $\rightarrow$  performance issues
	- Occasional really weird bugs

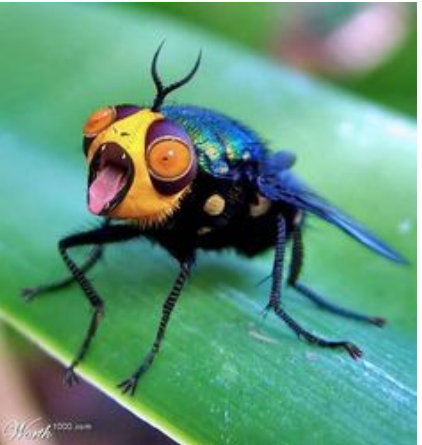

## ImageJ Basics

- Good to know how to run your analysis by hand, for troubleshooting purposes and to check that everything is working correctly!
- Example from Claire's work.

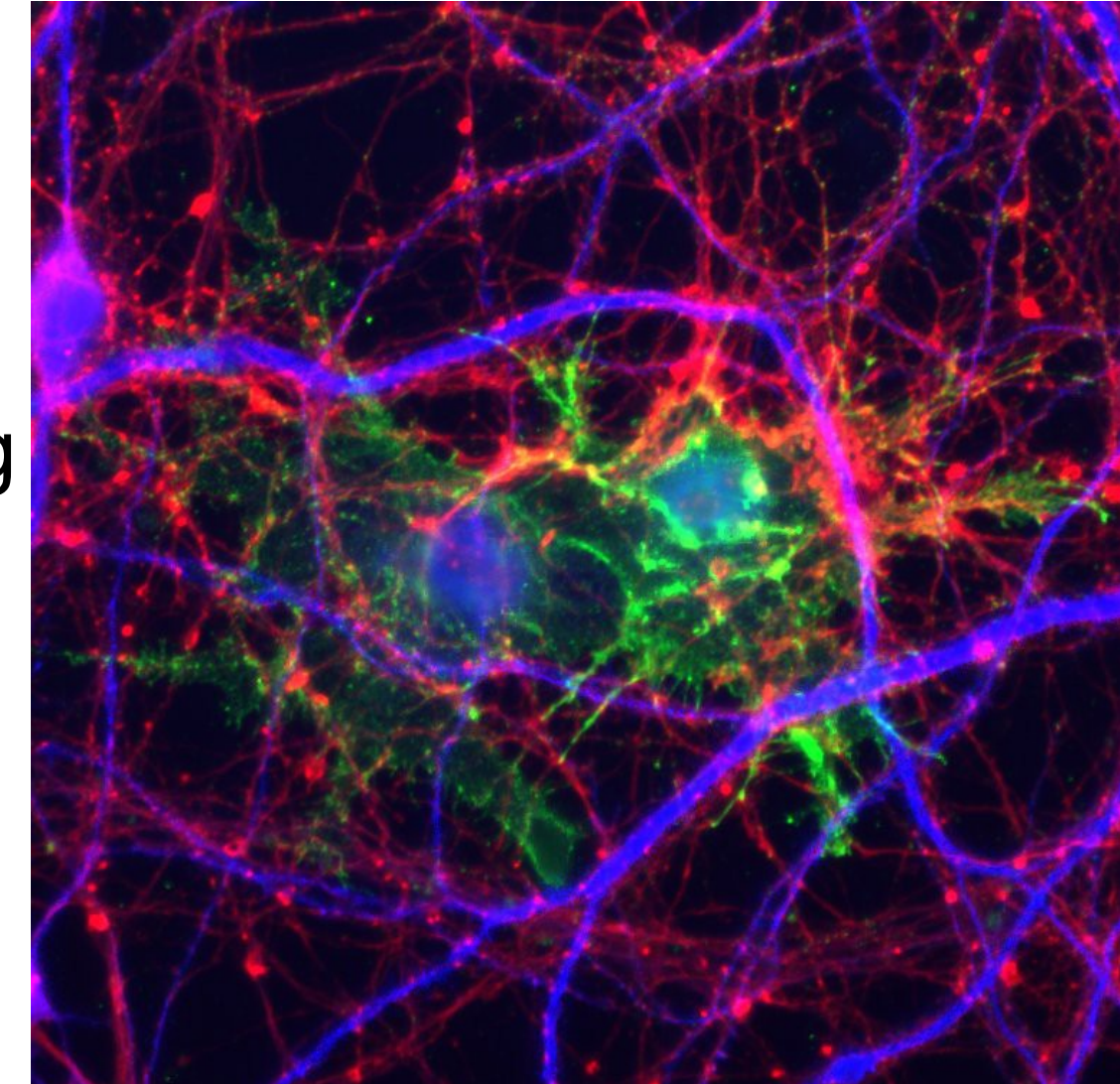

#### Automation

HOW LONG CAN YOU WORK ON MAKING A ROUTINE TASK MORE EFFICIENT BEFORE YOU'RE SPENDING MORE TIME THAN YOU SAVE? (ACROSS FIVE YEARS)

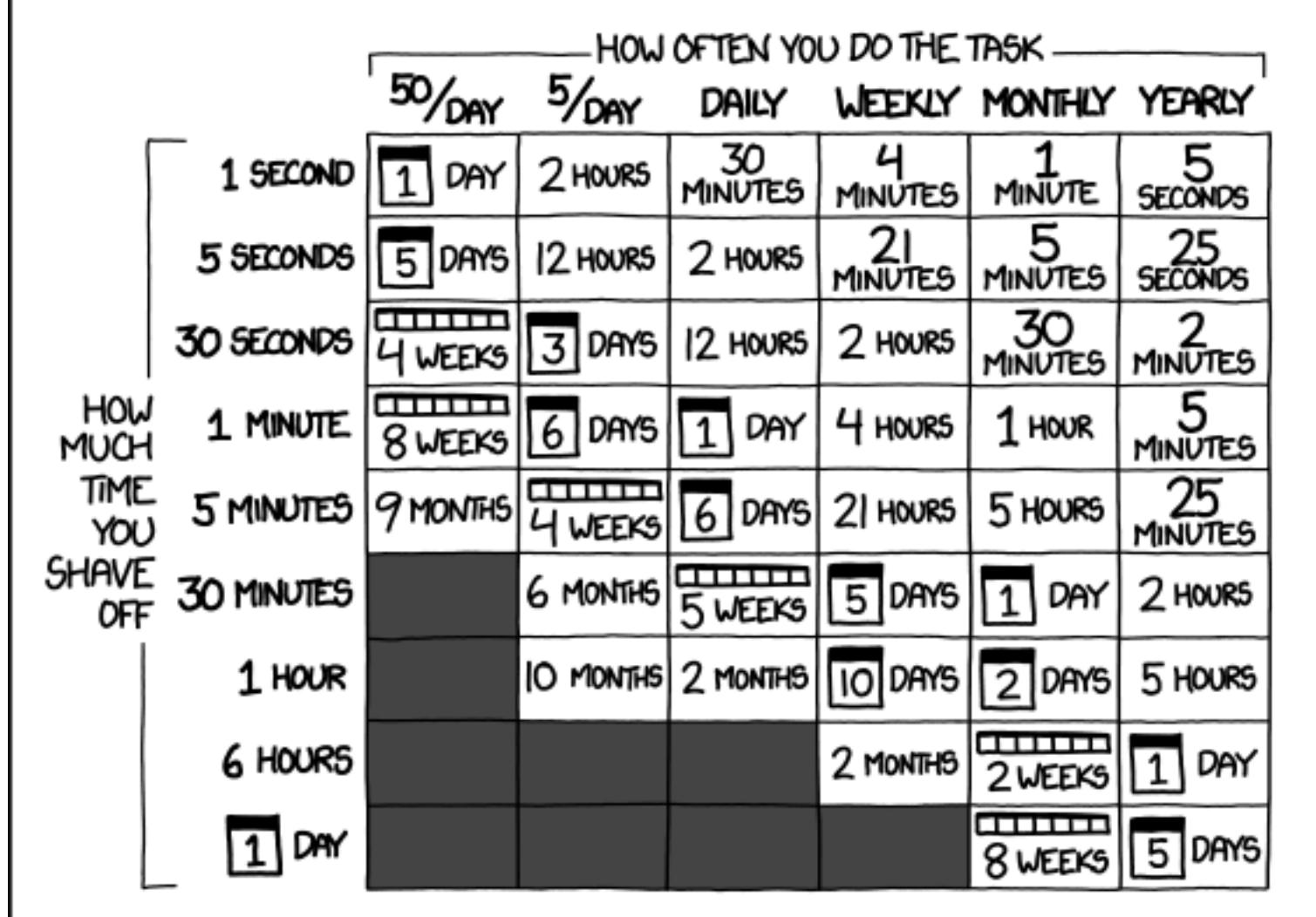

#### Batch processing for simple tasks

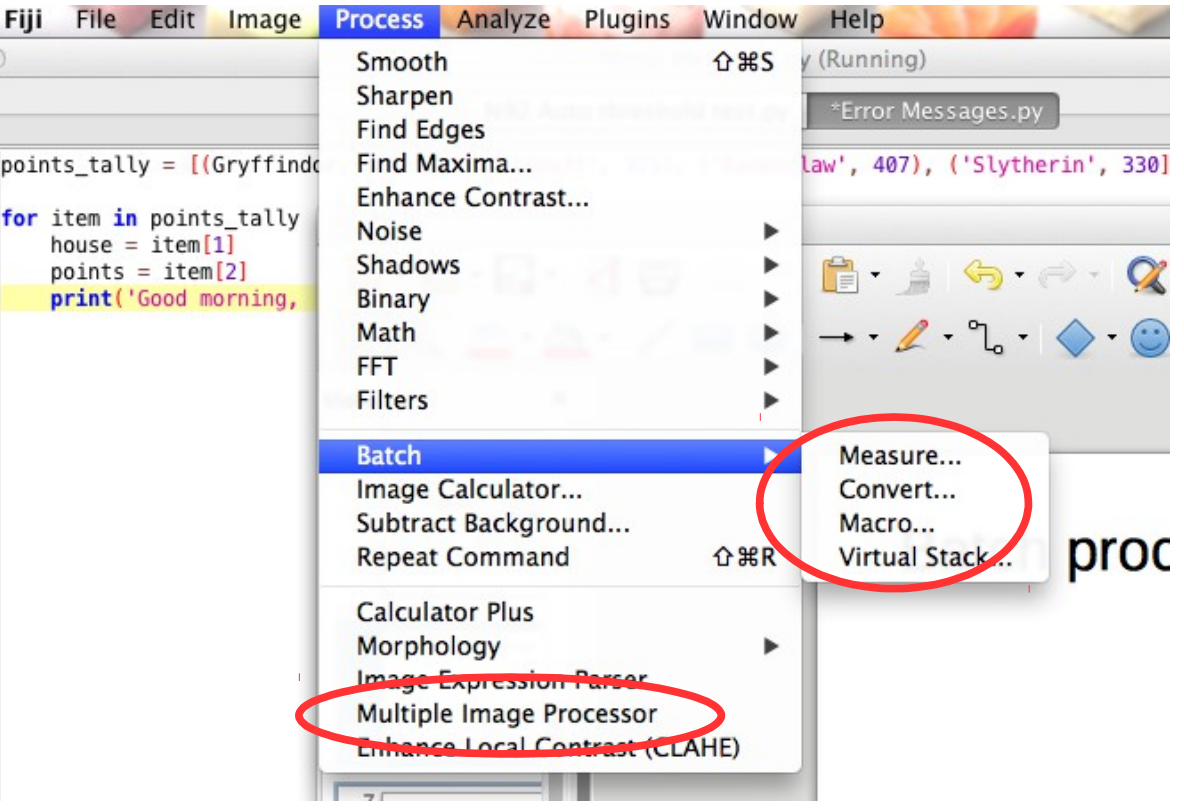

# What language should I use?

- If you don't want to deal with one language pretending to be another, use either Java or ImageJ's Macro language
- Or, use whichever language you will wish you had started learning now, two years from now
- http://imagej.net/Jython Scripting

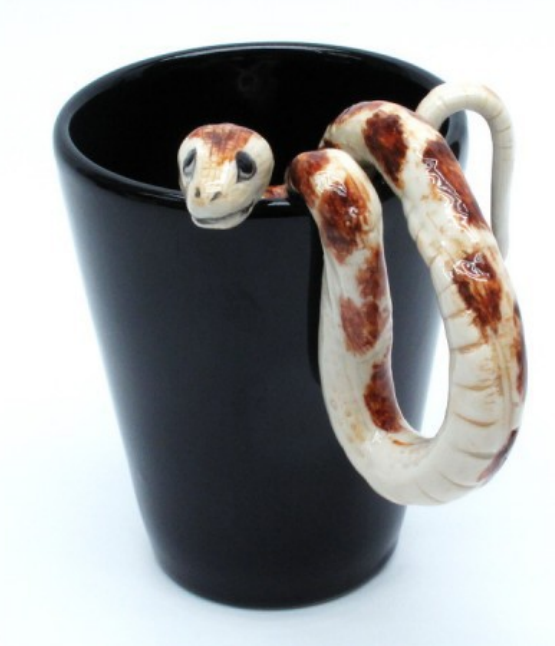

#### The macro recorder is your friend!

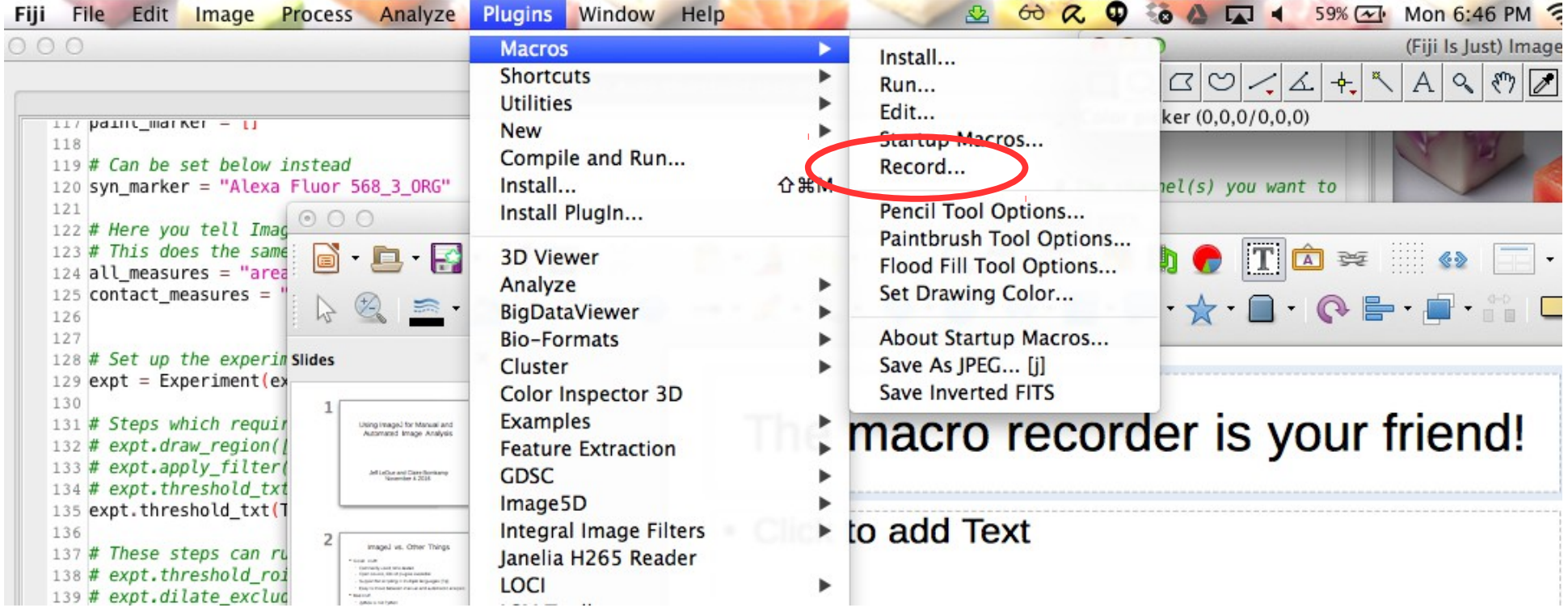

#### **Examples**

- First: use macro recorder to process a single file
- Extend the macro recorder result to batch process all files in a folder
- Claire will show the equivalent in Python

#### ImageJ macro recorder example

- This example uses data from one of the auto-head fixing cages from Tim's lab. (Show paper, provide some context)
- The cages generate potentially 100's of 256x256x~930 frame XYT stacks per day.
- We need a quick way to do quality control, to weed out files where perhaps someone was adjusting the illumination or other mishaps.
- By calculating delta F over Fo we could see easily when a particular file was corrupted (changes in illumination gave signals way to large to have originated from GCaMP)
- We will try to build up a macro that process all the recordings in a folder starting with the macro recorder to record all the steps.

## Follow the steps  $1/2$ :

- Step one, open Fiji.
- Click Plugins>Macros>Record...
- Choose either "Macro" or "Java"
	- Translating to Python (and probably other languages) is easier from Java
- Go to file>open and navigate to the tif file in the single tiff folder of your example files folder
- Go to image>rename, type in current and accept.
- Do image>scale and type in 0.5 for XY
- Select the window with the original and close
- Select the current-1
- Do image>stacks>z project, pick average intensity
- Do process image calculator, subtract AVG\_current-1 from current-1

### Follow the steps 2/2:

- Do process>image calculator>divide Result of current-1 by AVG current-1, select the option for 32 bit float result.
- In turn select Result of current-1, AVG current-1, current-1 and close them without saving
- Do image>adjust>Brightness & Contrast, click set and type -0.02 to .2, ie scale the gray values from -2 to 20% changes.
- Do image>look up tables>Aselfmade3
- When you are done, name your macro and then click create.
- At this point if you replace the full path and filename in the first line you can repeat these steps on any file!

### Macro recorder  $\rightarrow$  macro 1/2:

- I like to use the macro recorder to give me the "guts" of the processing that is needed.
- We can then place the "guts" inside a loop which will apply our processing steps to each file in a folder for example.
- To do this we need a couple of commands.
- getDirectory & getFileList
- And a for loop.
- Create a new macro file in the macro editor and save it with the same name as your macro recorder result with \_LOOPED at the end (or similar)

#### Macro recorder  $\rightarrow$  macro 2/2:

- At the top add:
- path=getDirectory("Choose a Directory");
- $\bullet$  ls = getFileList(path);
- The first one is used to pick the folder with the files in it.
- The second one gives you a list of the files.
- Then add the basic structure of a loop:

```
- for (i=0; i<ls.length; i++)
```
- {
- }
- The "guts" go between the curly braces. Copy them in from your macro recorder result.
- Two further changes are needed, make your full path and file name out of the path and file list variables
	- fn=path+ls[i];
	- Do this just before your open command, and then replace the full path and file with fn
- And rename your image back to the original file name after the operations – rename(ls[i]);
- Try it on the 5 files tiff folder.

### Translating a Java macro to Python

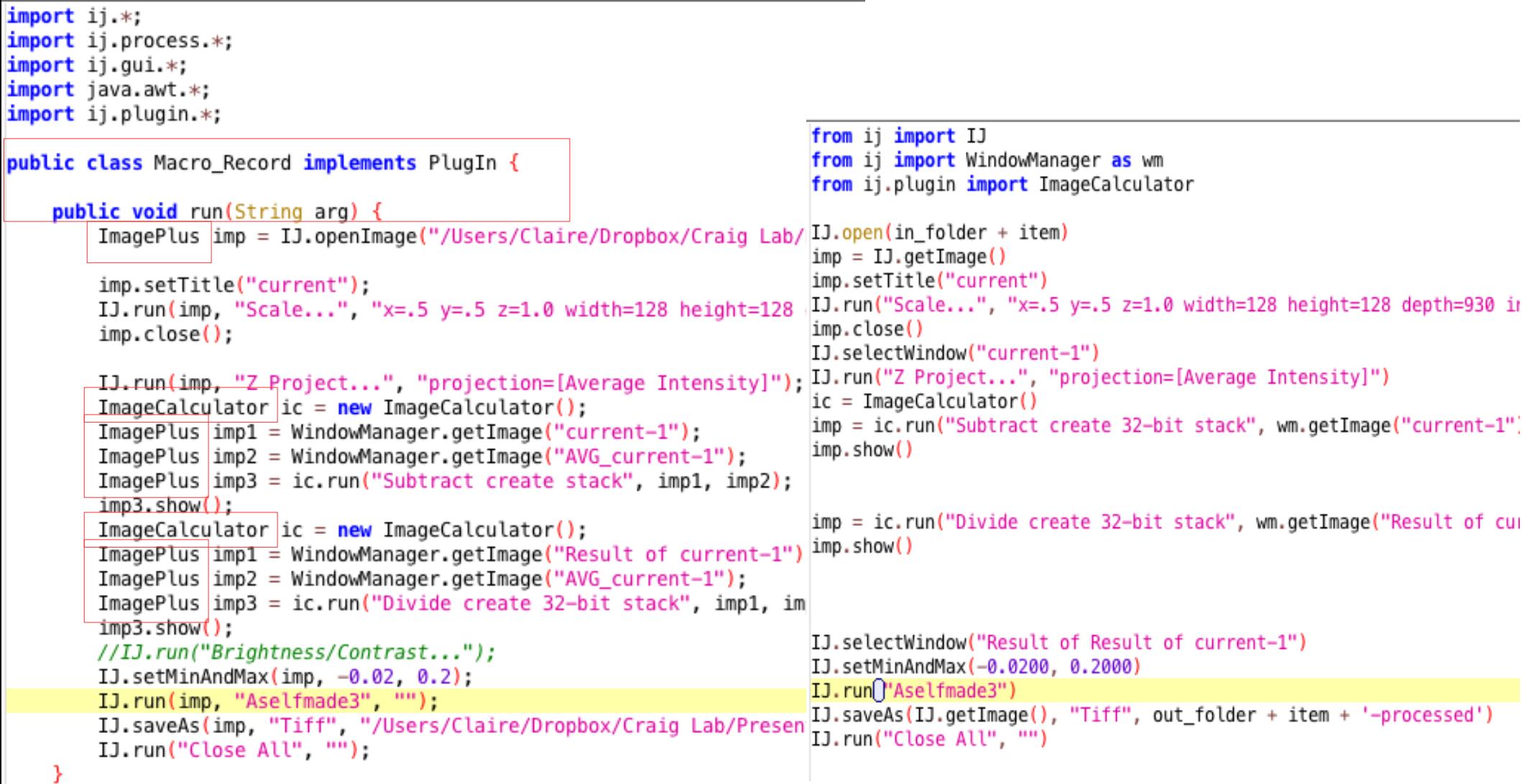

## Translating a Java macro to Python

- Delete semicolons, brackets, unnecessary indents (Find & replace is your friend)
- Delete object type things
- Delete Java nonsense
- Run it and see what breaks!
- One thing that will definitely break: Imports! Find the name of the broken thing on https://imagej.nih.gov/ij/developer/source/

### Chris's example

- Chris to introduce describe the data and what is needed.
- We will try and build a macro together.

### Batch Mode

• Your analysis will probably run faster if ImageJ doesn't have to spend time displaying each image on the screen!

setBatchMode(true) setBatchMode(false)

• However, due to ImageJ being ImageJ, the ROI Manager tends to not work in batch mode.

## Troubleshooting

- Familiarize yourself with common error messages in your chosen language
- If something isn't working and you think it should be, try doing it by hand
- Add lots and lots of print statements and/or pauses in the macro so you can see what's going on

# Common error messages (Python)

- SyntaxError: ("mismatched input '\\n' expecting COLON"
	- Probably a punctuation mark missing or added
- SyntaxError: ("no viable alternative at input ']'
	- Most likely missing closing parentheses
- TypeError: cannot concatenate 'str' and 'int' objects
	- Change numbers to look like this: str(n)
- NameError: name 'Gryffindor' is not defined
	- Put quotes around it! Otherwise it's treated as a variable name

# Problems when translating from the Java recorder to Python

IJ.run(imp, "Mexican Hat Filter", "radius=5")

- NameError: name 'IJ' is not defined
	- IJ is a module (one of several) containing ImageJspecific commands. You have to import it before you can use it:
	- from ij import IJ
- NameError: name 'imp' is not defined
	- 'imp' is short for ImagePlus, and refers to the current image. However, Jython doesn't know that. Here's how to fix it:
	- $\overline{\ }$  Imp = IJ.getImage()

## A useful thing!

• If you have an unfortunate life like mine where your analysis can't be 100% automated, this is something you need to know!

ij.gui.WaitForUserDialog("Human, please help me!").show()

• You may also need dialog boxes where you can input numbers, select options, and such. These aren't that hard to make!